This text is being formatted in single spacing. Of course, we can easily tell TXTFMT to double space the text: /DOUBLE by using the double space command. However, if the line being formatted by TXTFMT is not yet full when we change the spacinq, TXTFMT does not start a new line when it encounters the /DOUBLE command; /SINGLE instead it finishes formatting the current line and starts formatting the text with double spacing after it outputs the current line.

Formatted, the text above Looks like this:

This text is being formatted in single spacing. Of course, we can easily tell TXTFMT to double space the text: by usinq the double

space command. However, if the line being formatted by TXTFMT is

not yet full when we change the spacing, TXTFMT does not start a

new line when it encounters the /DOUBLE command; instead it finishes formatting the current line and starts formatting the text with double spacing after it outputs the current line.

The moral is: If you want to change the line spacing exactly where you have inserted the /DOUBLE or /SINGLE command in the text, place a /BREAK command or a blank Line before or after the spacing command. (NOTE: If you use a blank line to break the text, notice that whether it appears directly before or directLy after the /DOUBLE or /SINGLE command makes a difference in the Line spacing. You wiLL have to decide which effect you want, and place the blank line accordingly.}

## SOFTWARE CHANGE NOTICES

## BASIC.PRG

The patch below fixes a problem that occasionally occurs with BASIC in interactive mode if you mix direct statements with program statements. InfrequentLy, such activity damages information in system memory, forcing you to reboot the system to clear memory. One symptom of this problem is that jobnames can become scrambled.

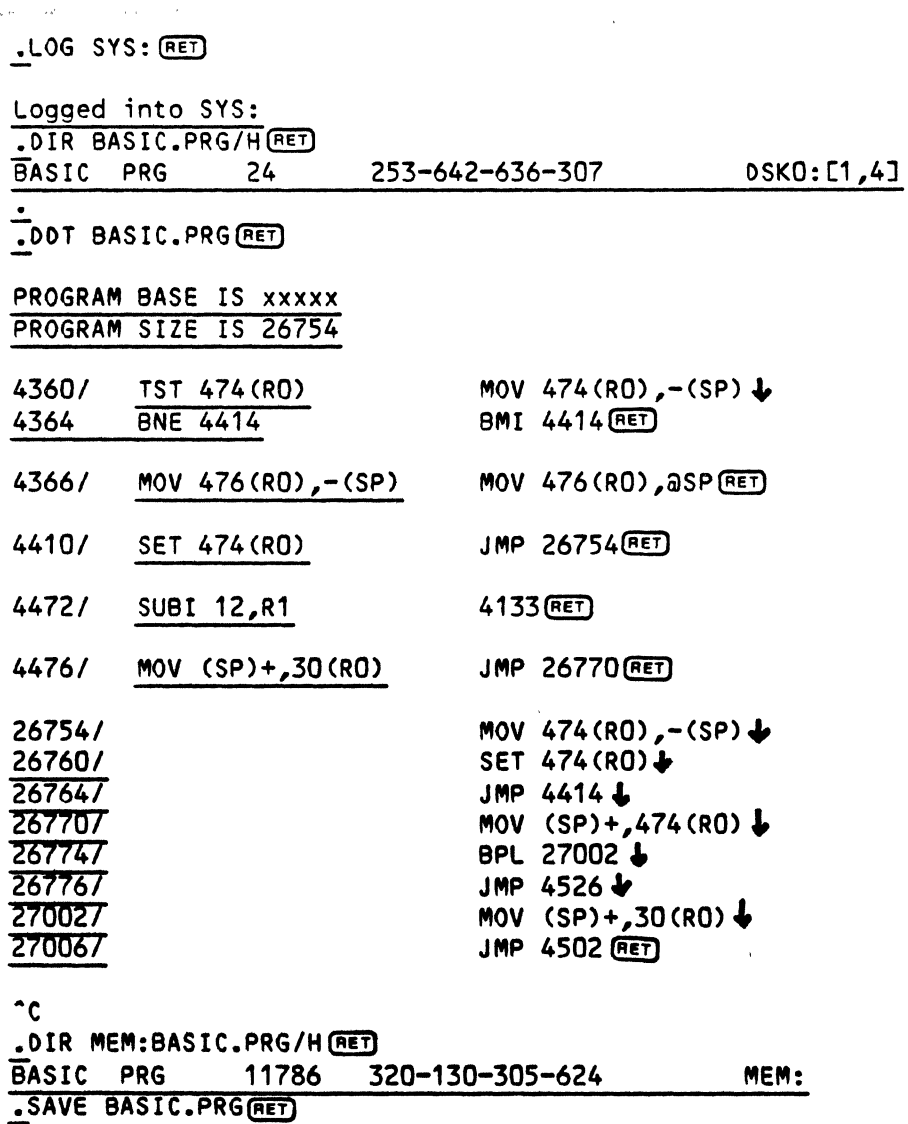

## ERASE BASIC.PRG, SAVE BASIC.PRG

## SYSTEM.MON

The last patch is to SYSTEM.MON. A similar one will be included in each issue of the Software Notes that contains other patches. Whenever you use the SYSTAT or SYSTEM command, you see a line showing your current monitor version. If you implemented all the patches given in the last issue of Software Notes, the line should show either version 4.4a(2) or 4.4b(2). The following patch changes this line to show 4.4a(3) or 4.4b(3), indicating that you have implemented all patches in this issue of Software Notes. That means you should not enter this patch until you have entered the previous patch.

As mentioned in previous issues, if this patch is used with a version 4.4 monitor (as opposed to 4.4a or 4.4b), the change will not show up. We assume you will update to AMOS version 4.4b before implementing any patches.